## *Mobile Printing Now Available!*

NOTE: Black & White printouts are 10 cents per copy. Color printouts are 50 cents per copy.

With our new MobilePrint Service™, you can use your personal computer or mobile device to print to the library's printers from anywhere. Simply submit documents for printing and come to the library to release, pay for and pick up your document at our adult print release station.

## **To print from your laptop or desktop computer from any location:**

- Begin by visiting <http://www.printeron.net/prl/print>.
- Select the printer (Color or Black & White)
- Enter your email address (used only for printout identification)
- Browse your computer to find and select the file you wish to print.
- Click the green print icon (you will see the status of your print job and a reference number).
- At the self-service Print Release Station in the library, select "Release a Print Job".
- Enter the email address you supplied and select your print job.

Your print job will be printed on our patron printer in the Adult Computer area!

## **How to print from tablet or smartphone app:**

- Visit your device's apps 'store', install & launch the "PrinterOn" App. Works on iPhone, Android, Blackberry, Nook & Kindle.
- Click "No printer selected" or the previously used printer if shown.
- Click "Search". Search for "pine river".
- Select the printer (Color or Black & White)
- To print:
	- o Documents: when viewing the document, click in the upper right corner and upload the document to the PrinterOn App.
	- $\circ$  Photos from your phone: open the app, click on "photo" and select a photo to print.
	- $\circ$  Enter an email address and click on the check mark (you will receive a notice that the job started, and shortly after another message stating "Job Success").
	- o At the self-service Print Release Station in the library, select "Release a Print Job".
	- o Enter the email address you supplied and select your print job.
	- o Select the "Print" button in the upper left-hand corner.

Your print job will be printed on our patron printer in the Adult Computer area!

## **How to use email to send something directly to library print system:**

Email using a computer or device directly **TO** the library's print system: for **Black & White** use Email address: [prl-bw@printspots.com](mailto:prl-bw@printspots.com) for **Color** use Email address: [prl-color@printspots.com](mailto:prl-color@printspots.com)

- At the library's Self Service Print Release Station, select "Release a Print Job".
- Enter the email address you sent **FROM** and select your print job.
- Select the "Print" button in the upper left-hand corner.

Your job will be printed on our patron printer in the Adult Computer area!

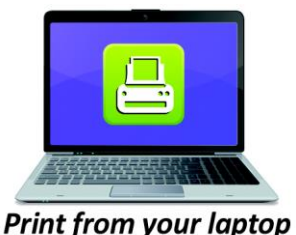

or desktop computer

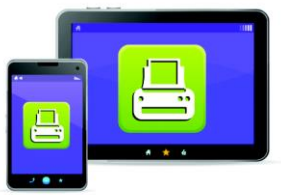

Print from your tablet or smartphone app

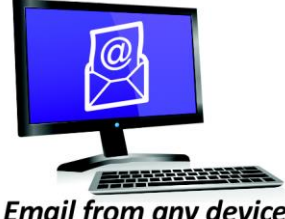

**Email from any device** to library print system